## **Inviter à répondre à un sondage**

Vous pouvez inviter d'autres personnes à participer à vos sondages avec le bouton **Partager**

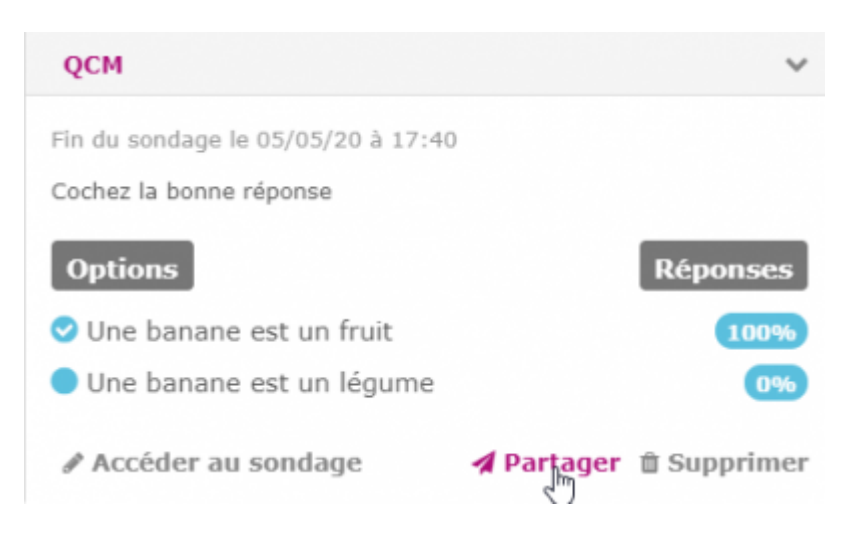

Vous pouvez partager vos sondages avec chaque utilisateur de Zourit,

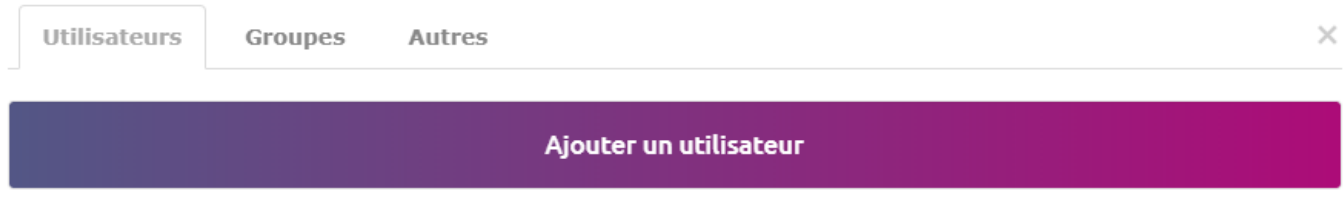

Rechercher

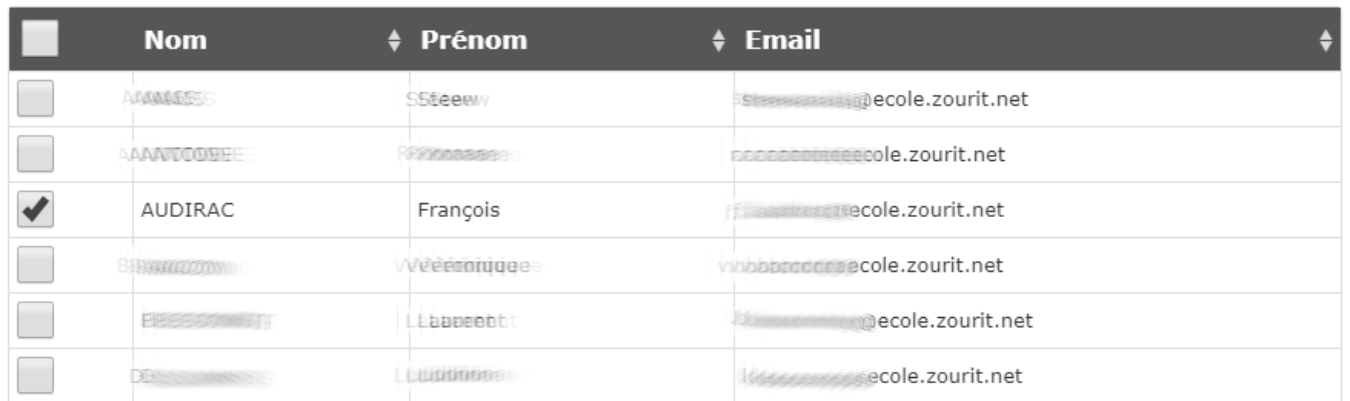

ou par groupe, choisissez le groupe s'il existe

Utilisateurs

Groupes Autres

## Ajouter un groupe

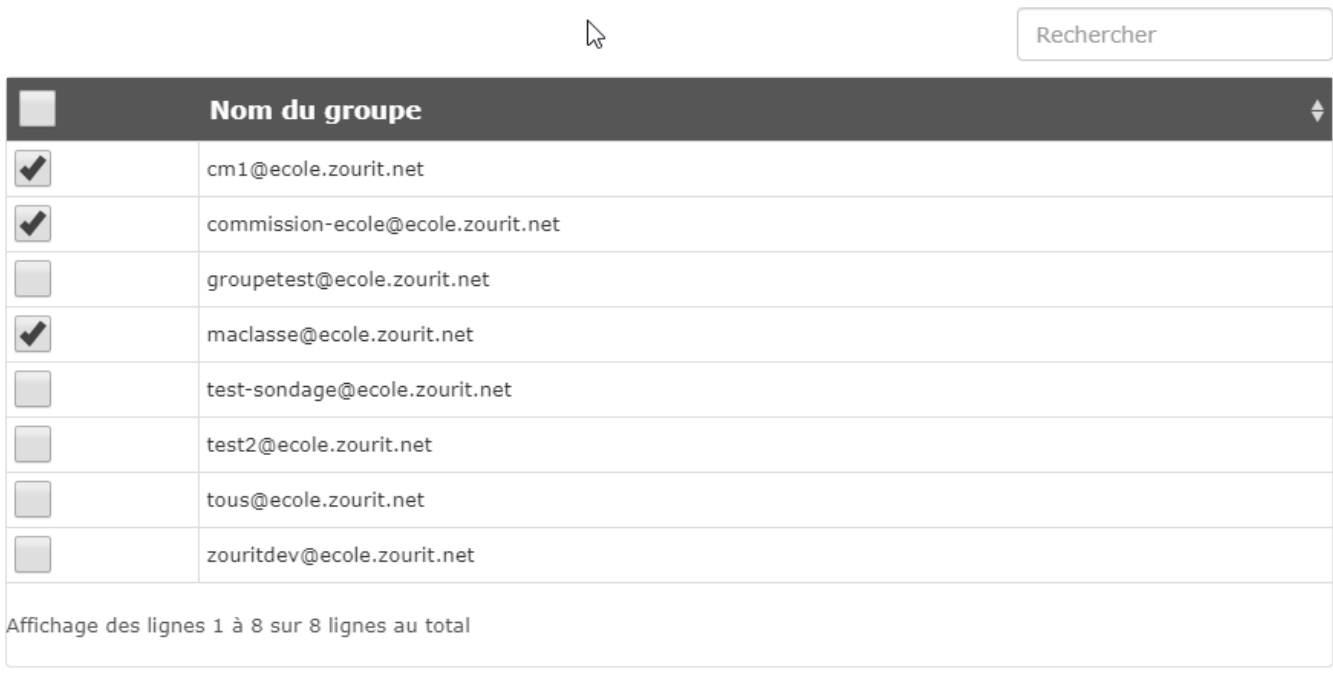

## Valider

 $\times$ 

ou même les inviter par mail perso (Autres), si votre domaine est autorisé à envoyer des mails.

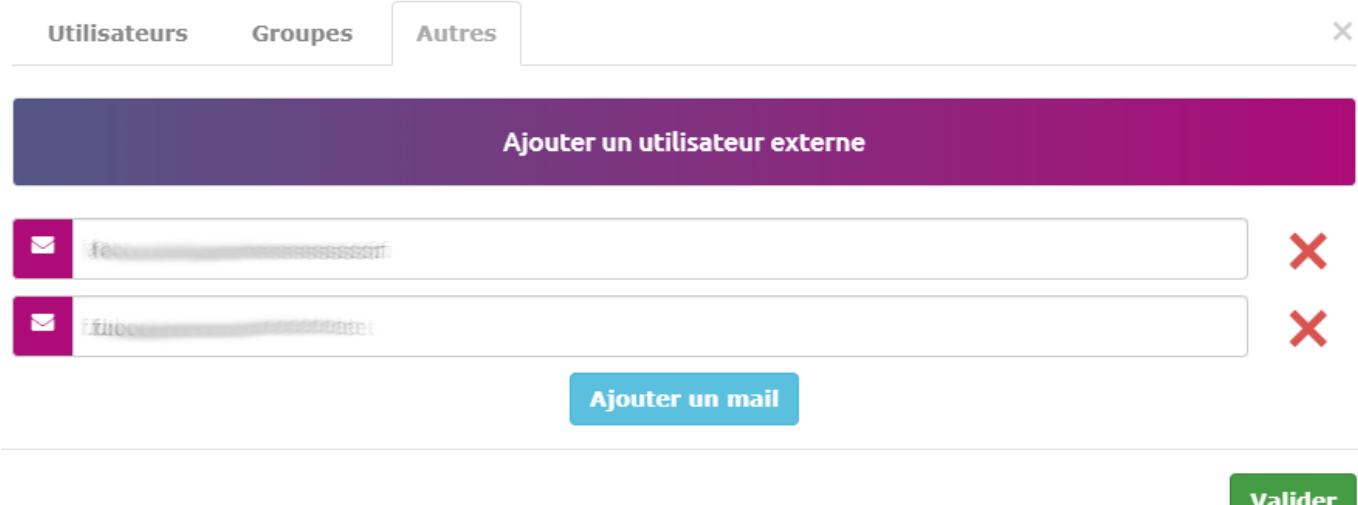

Les invités recevront une notification de participation à ce sondage et pourront voter.

Ils retrouveront aussi d'ailleurs ce sondage dans la liste de leurs sondages.

From: <https://doc.zourit.net/> - **Doc, doc Zourit ?**

Permanent link: **<https://doc.zourit.net/doku.php?id=outils:sondages:partager&rev=1589754650>**

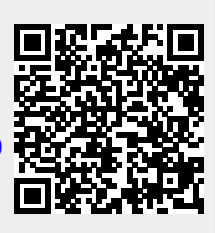

Last update: **2020/05/18 00:30**